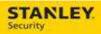

# TAC Readiness Checklist - Deployment

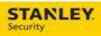

## **Table of Contents**

| DISPATCH AND CALL INTAKE READINESS CHECKLIST | 4 |
|----------------------------------------------|---|
| Astea Project Support Contacts               | 4 |

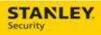

| Version     | Reason for Change             | Date               |
|-------------|-------------------------------|--------------------|
| 0.1 – Draft | Created Document              | June 2, 2015       |
| 0.2 – Draft | Project Team Review & Updates | June 3, 2015       |
| 1.0 – Final | Pilot Release                 | June 10, 2015      |
| 1.1 – Draft | Updates                       | July 16, 2015      |
| 2.0 – Final | Pilot Release                 | July 16, 2015      |
| 3.0 – Final | Deployment                    | September 30, 2015 |
|             |                               |                    |
|             |                               |                    |
|             |                               |                    |
|             |                               |                    |
|             |                               |                    |
|             |                               |                    |
|             |                               |                    |
|             |                               |                    |
|             |                               |                    |

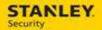

### **TAC Readiness Checklist**

Congratulations! Your office will transition to the Astea Application on <u>Monday, October 12th</u>. In preparation for the transition, we have created the following checklist of items for you in order to prepare for the transition.

#### **Astea Project Support Contacts**

For support with Astea or Astea Mobile please contact the following:

- Phone 317-813-9087 (for urgent usability issues and after hours support)
- **Email** <u>ServiceDispatchSupport@sbdinc.com</u> (the email box is monitored Monday Friday, 8:00 a.m. to 5:00 p.m. EST.

#### **TAC**

- ✓ Download and install Astea Back Office
  - See "How To" attachment for instructions on how to download and install
- ✓ Login to Astea
  - See "Employee List" attachment with Tech user name
  - Password = Astea123 (case sensitive)
  - See "How To" attachment for instructions on how to login
- ✓ Complete the training located at the following URL: <a href="http://iservice.stanleycss.com/asteatraining/">http://iservice.stanleycss.com/asteatraining/</a>
- ✓ Notify <u>ServiceDispatchSupport@sbdinc.com</u> of any missing technician credentials or any technician that is no longer with the company